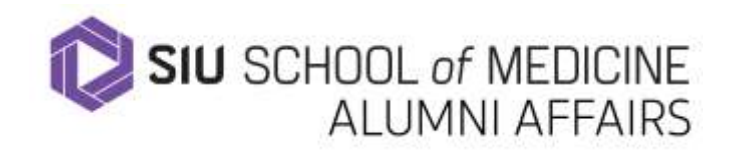

# **Zoom Meeting Helpful Guidelines**

#### **Attending a Zoom Meeting as a Guest/Invitee**

You have been invited to a Zoom meeting! Now you want to ensure that you will be able to attend without any glitches. Please use the information below to make sure that your experience is troublefree.

#### **Connecting**

So you have been invited to your first Zoom meeting. The following short video tutorial has instructions on [How to Join a Meeting.](http://support.zoom.us/hc/en-us/articles/201362193-How-Do-I-Join-A-Meeting-)

#### **Testing**

We ALWAYS recommend that you test before using Zoom for the first time. Please visit How Do I Test [Before Joining a Meeting?](https://support.zoom.us/hc/en-us/articles/115002262083-How-Do-I-Test-Prior-to-Joining-a-Meeting-) to learn how you can check your connection to Zoom and familiarize yourself with the Zoom controls before joining a Zoom meeting. If you are still not able to participate, please call Mary Jo Davies at 217-725-0889 or emai[l alumniaffairs@siumed.edu](mailto:alumniaffairs@siumed.edu) for assistance.

## **Getting Started on a Computer**

The most common way that people start or join a Zoom meeting is from a PC or Mac. That said, you may also join a meeting from a tablet or smartphone. Details regarding the use of a computer can be found a[t Getting Started on a PC and Mac.](https://support.zoom.us/hc/en-us/articles/201362033-Getting-Started-on-PC-and-Mac)

## **Audio**

Once you are connected to Zoom, you always have to follow the **additional step** of selecting the type of audio connection you would like to use. You will have to choose if you want to use computer audio (VoIP) or a telephone.

## **Join with a Computer**

Joining with a computer is usually the simplest way to access audio for Zoom. This works particularly well if you have headphones or an echo-canceling speakerphone. View the short video, [How Do I Join Or](https://support.zoom.us/hc/en-us/articles/201362283-How-Do-I-Join-or-Test-My-Computer-Audio-)  [Test My Computer Audio?](https://support.zoom.us/hc/en-us/articles/201362283-How-Do-I-Join-or-Test-My-Computer-Audio-) for details on joining by computer.

#### **Join with a Telephone**

Joining with a telephone is also an option for Zoom audio. This may be particularly helpful if you do not have adequate audio (sound) on your computer, tablet, or smartphone. View the short video[, How do I](https://support.zoom.us/hc/en-us/articles/201362663-How-Do-I-Join-by-Telephone-)  [Join by Telephone?](https://support.zoom.us/hc/en-us/articles/201362663-How-Do-I-Join-by-Telephone-) for details on joining via phone.

**Join using an iOS or Android Smartphone** System requirements for iOS, iPadOS, and Android - [https://support.zoom.us/hc/en](https://support.zoom.us/hc/en-us/articles/201179966-System-requirements-for-iOS-iPadOS-and-Android)[us/articles/201179966-System-requirements-for-iOS-iPadOS-and-Android](https://support.zoom.us/hc/en-us/articles/201179966-System-requirements-for-iOS-iPadOS-and-Android)

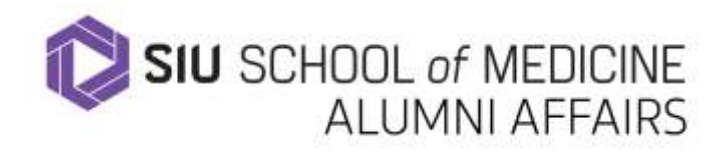

Getting started with iOS - [https://support.zoom.us/hc/en-us/articles/201362993-Getting-Started-with](https://support.zoom.us/hc/en-us/articles/201362993-Getting-Started-with-iOS)[iOS](https://support.zoom.us/hc/en-us/articles/201362993-Getting-Started-with-iOS)

Getting started with Android - [https://support.zoom.us/hc/en-us/articles/200942759-Getting-Started](https://support.zoom.us/hc/en-us/articles/200942759-Getting-Started-with-Android)[with-Android](https://support.zoom.us/hc/en-us/articles/200942759-Getting-Started-with-Android)

## **Zoom Meeting Etiquette**

Think of a Zoom Meeting as if you are attending a face-to-face meeting and conduct yourself as you would if you were all present in the same room. Below are some additional useful tips to observe to help ensure the meeting goes smoothly for all involved:

- $\bullet$  Join early  $-$  up to 5 minutes before the meeting start time
- Have your video on unless you are experiencing connection issues; we like to see your face
- Find a quiet space without interruptions or background noise
- $\bullet$  Have an organized or plain background  $-$  avoid backlight from bright windows
- Have good lighting on your face so you can be seen clearly, but don't put your face too close to the camera
- Adjust your camera to be at around eye level if possible especially take note of the angle of your laptop screen if using the built-in camera.
- Limit your movement
- Mute your microphone when not talking
- Try to avoid talking over/at the same time as other participants
- Be aware you are on camera and try to avoid doing other tasks, checking emails, looking at your phone, eating, etc. Identify yourself before you speak.

## **Troubleshooting**

Details regarding audio, video, and screen sharing can be found at [Audio, Video, Sharing.](https://support.zoom.us/hc/en-us/categories/201137166-Audio-Video-Sharing) A comprehensive library of instructional documents and videos for Zoom can be found at the [Zoom Help](https://support.zoom.us/hc/en-us)  [Center.](https://support.zoom.us/hc/en-us) If you are still not able to join, please call Mary Jo at 217-725-0889 or email [alumniaffairs@siumed.edu](mailto:alumniaffairs@siumed.edu) for assistance.